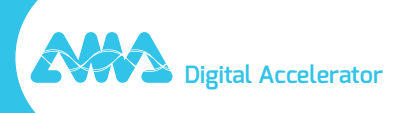

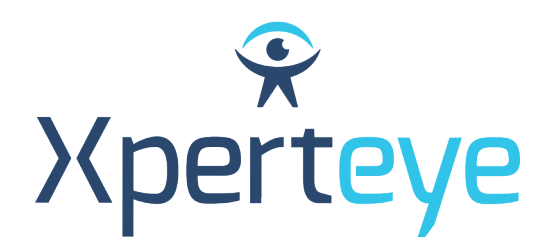

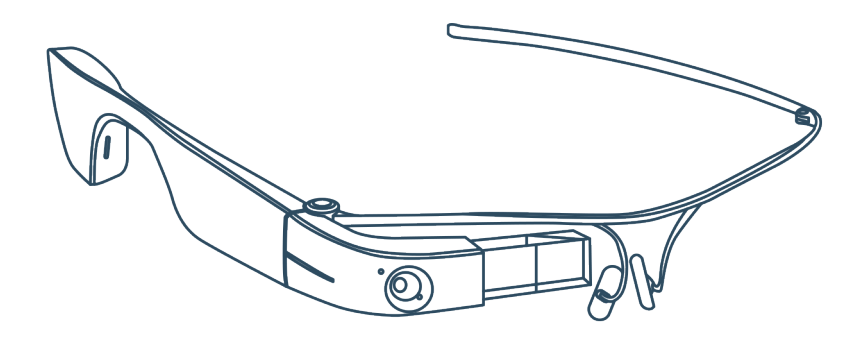

## *Guide de démarrage* Glass Enterprise Edition 2

XpertEye Advanced

**amaxperteye.com**

## A. Glass EE2

**Avant d'utiliser la solution XpertEye, assurez-vous que votre appareil (smartphone ou tablette) et les Glass EE2 sont chargés. Pour plus d'informations, consultez la section C - « Quitter et charger la solution XpertEye ».**

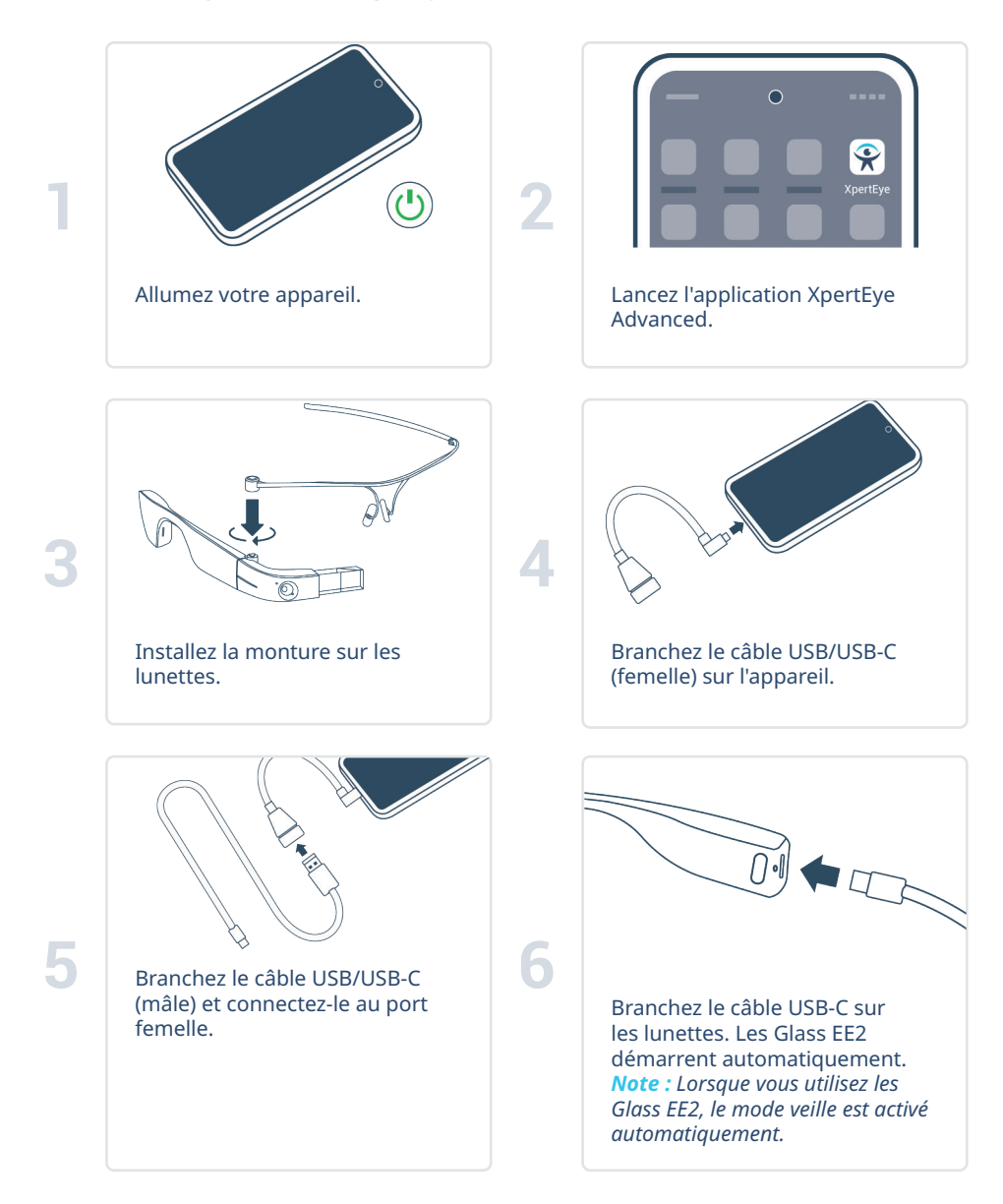

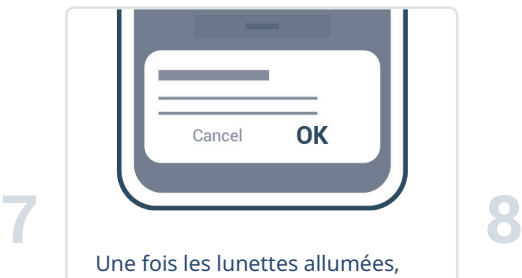

rendez-vous dans l'application XpertEye Advanced et acceptez les demandes d'autorisation Android pour utiliser la caméra des lunettes.

 $\mathcal{L}$ Branchez les écouteurs sur l'appareil.

## B. Glass EE2, holster et batterie hub

**Avant d'utiliser la solution XpertEye, assurez-vous que votre appareil (smartphone ou tablette), les Glass EE2 et la batterie hub sont chargés. Pour plus d'informations, consultez la section C - « Quitter et charger la solution XpertEye ».**

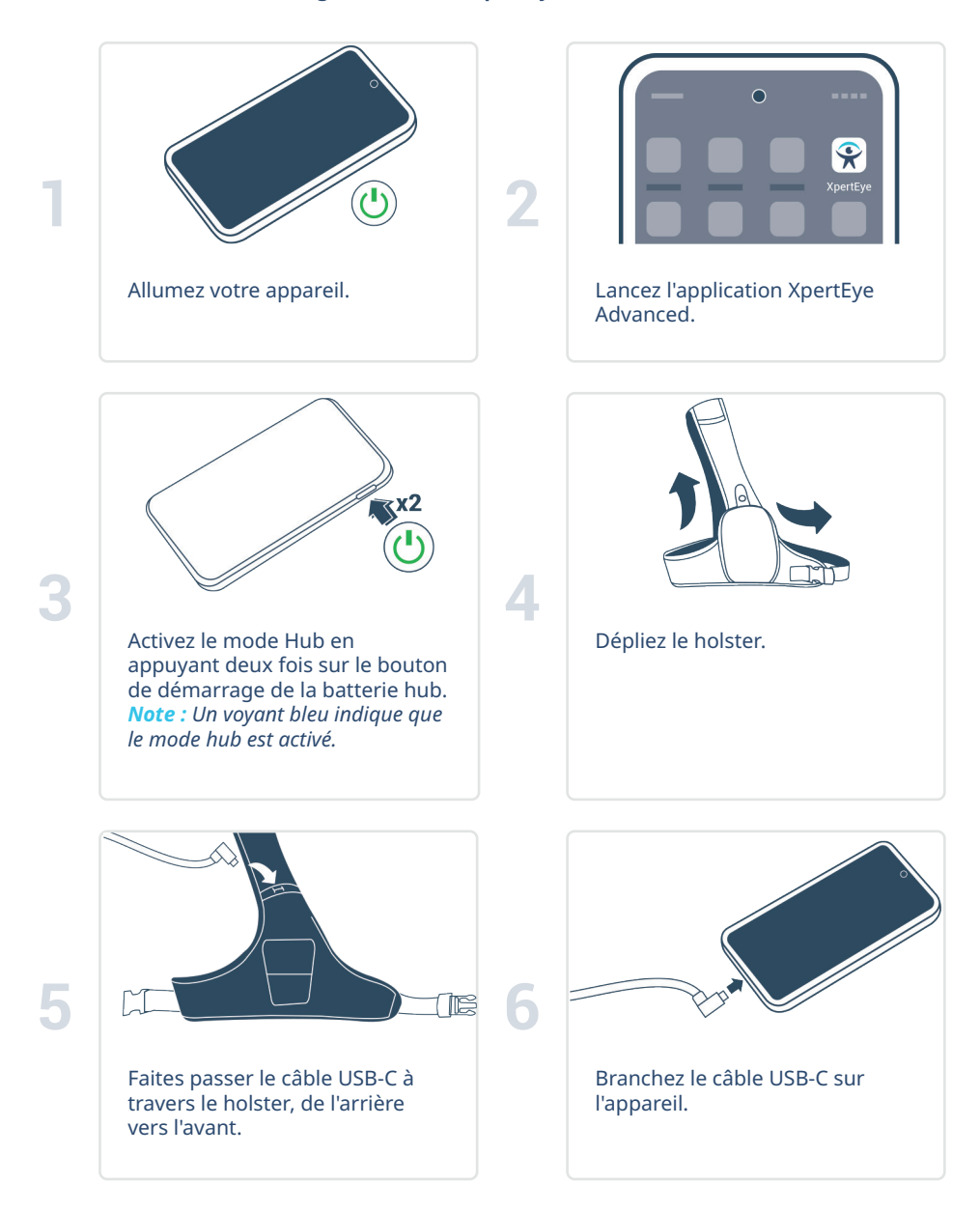

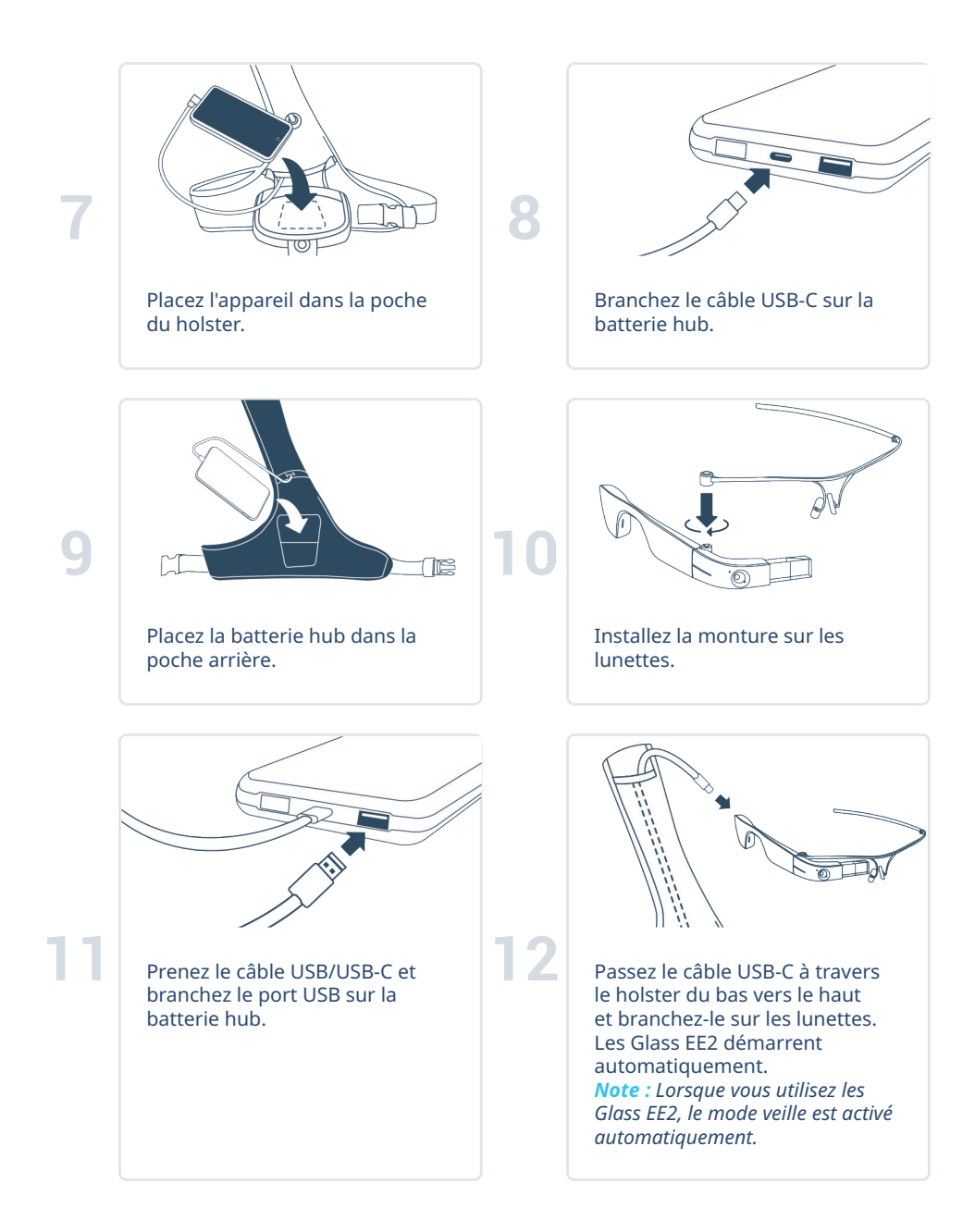

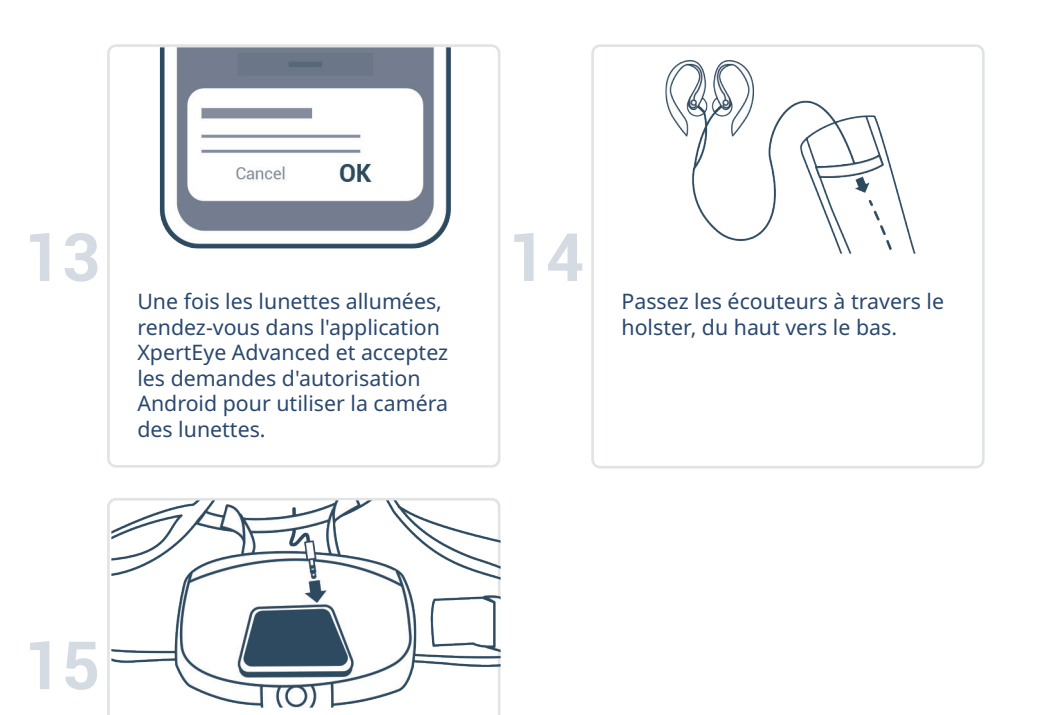

Branchez les écouteurs sur l'appareil, puis fermez le holster.

## C. Quitter et charger la solution XpertEye

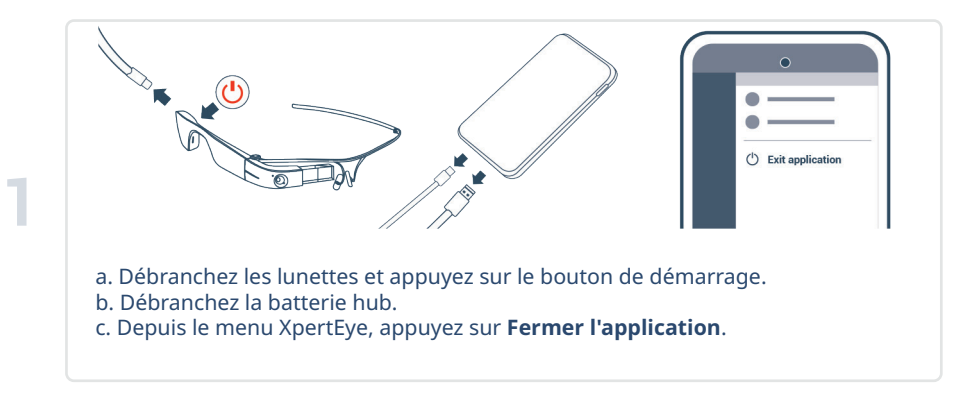

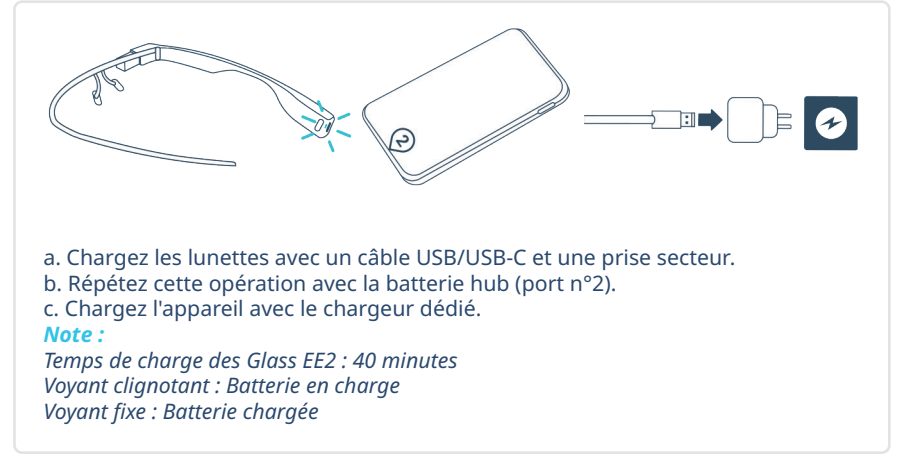

**2**

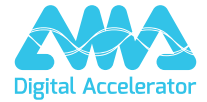

**support.amaxperteye.com**